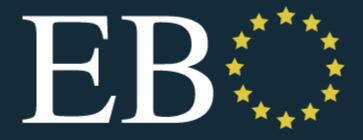

**European Board of Ophthalmology** 

# EBOD exam

What the candidate should know about the exam process

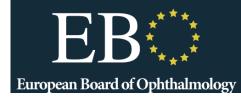

### When?

- 2 online exams in 2023:
  - May 12th: applications open on October 3rd & close on December 5<sup>th</sup> 2022
  - October 13th- applications open on
     February 1st & close on April 3<sup>rd</sup> 2023

Application requests received after the deadlines will not be considered

www.ebo-online.org for details

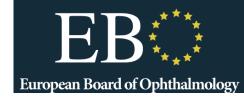

### Where & How?

- Home or quiet place
- Laptop connected to high speed internet (wired, wifi)
- Windows 10 or Macbook
- Google chrome required
- Webcam, microphone, chargers needed
- Remotely proctored by ProctorExam. Your exam will also be recorded and will be reviewed following the exam

#### ProctorExam:

Video example: <a href="https://youtu.be/zlePW7DrcD0">https://youtu.be/zlePW7DrcD0</a>

Have ID: Passport, Driver's License, National ID Card

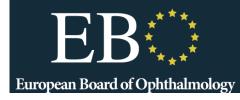

## Where & How? (cont.)

- Alone in the room
- One pencil and empty paper allowed
- One bottle of water and one snack allowed
- Headphones, headsets, airpods and earphones are <u>not</u> permitted
- You may not use a second screen for the exam
- Restroom is allowed once for five minutes but the exam countdown will continue. Raise your hand to let the remote invigilator know
- Technical invigilation provided for IT questions (through chat box)
- Clinical invigilation not provided: no possibility of questions concerning the content of the exam during the exam

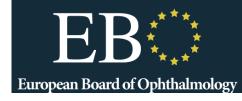

### Format?

- Online MCQ + online clinical cases
  - 2 hours MCQ + 1 hour & 20 minutes clinical cases respectively
  - Weighting: 40% for MCQ, 60% for Clinical Cases
- English language
- Speedwell eSystem platform
- Week before exam: connection test to Speedwell eSystem and trial exam
  - Login and password sent for test
  - Familiarise yourself with technical interface
- Up to 48 hrs before exam Do the "System Test" with ProctorExam to check your set up is working
- Morning of the Exam: Log into ProctorExam system, which will direct you into Speedwell eSystem

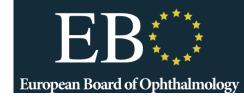

# **Getting Ready**

- Email will come
  from ProctorExam
  (keep an eye on
  your spam /
  "Other" /
  "Promotion" email
  folders
- AT LEAST 48 hrs in advance

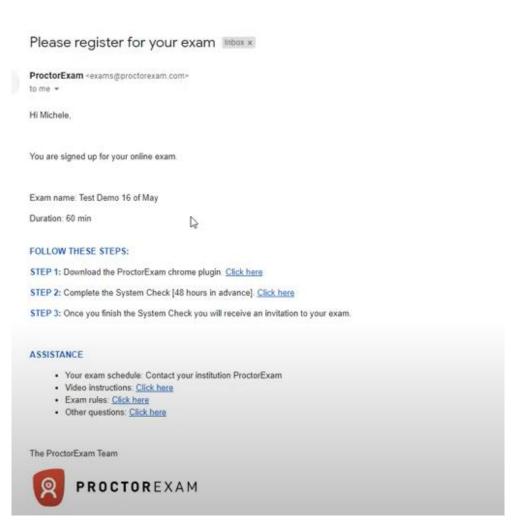

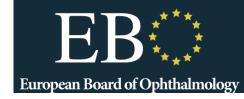

# **Getting Ready**

#### ProctorExam email links to

- Download Chrome
   Extension
- System check
  - Microphone
  - Speakers
  - Webcam
  - Screenshare

Follow instructions

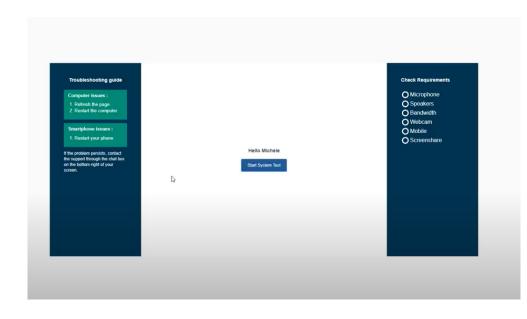

Follow steps in ProctorExam email as soon as you receive it – make sure your set up works for exam!

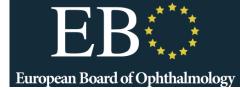

## When Taking Exam European Board of Ophthalmology

# ProctorExam will perform

- System check
- ID Check
- Room Check
- Present rules

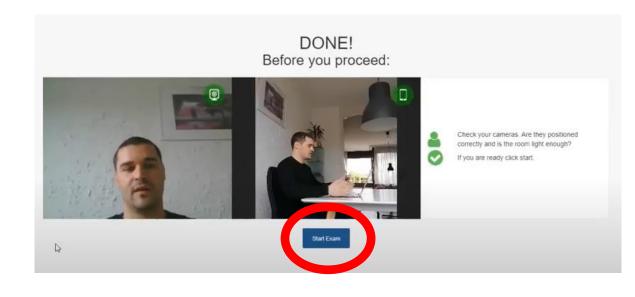

Exam opens in new tab – keep ProctorExam tab open

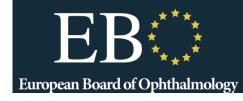

- Start time 10:00 CEST, End time 12:00 CEST
  - 44 MCQ questions:
  - Stem sets the context
  - 5 statements to be marked True/ False/ Don't know
  - 220 answers required

#### 16 SBA (Single Best Answer) questions:

- you will be asked to select one option which best answers the question
- 16 answers required
- Covers the complete program: basic sciences, medical or surgical topics relevant to the practice of ophthalmology

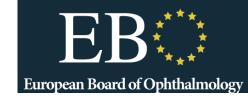

For Practice version (sent one week in advance), sign in with information sent from EBO

On Exam Day, you will be signed in by ProctorExam

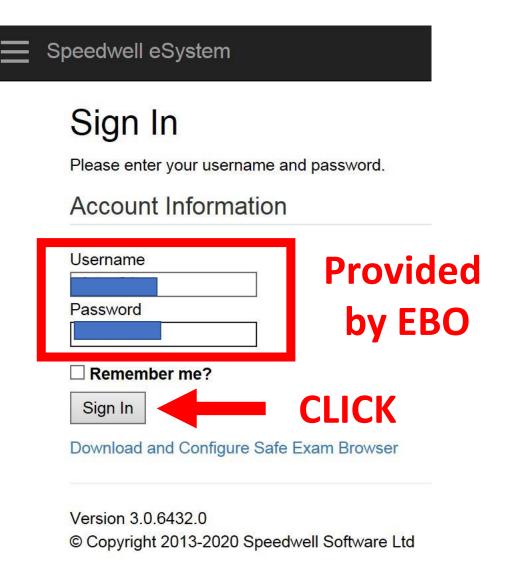

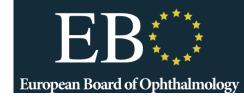

| Ξ : | Speedwell eSystem           |                               |
|-----|-----------------------------|-------------------------------|
|     | Exams Not Ta                | aken                          |
|     | Code                        | Name                          |
|     | EBOTEST2020                 | EBO Test Exam (for Executive) |
|     | Exams Taken                 | ı                             |
|     | Code                        | Name                          |
|     | Download and Configure Safe | o Evam Browcor                |

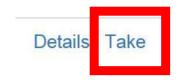

Exam will be listed on entry page. Click Take

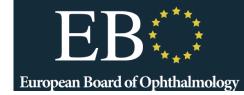

Time Remaining: 00:29:51

EBO Test Exam

In this online exam, you will be presented with a statement, followed by 5 statements. You are asked to mark each statement True or False (or Don't Know).

A correct answer is awarded 1 point An incorrect (or empty) answer will be penalised 0.5 points "Don't know" is not awarded or penalised, and so attracts a score of 0

When you have answered the questions, you will be shown a review screen, from where you can adjust your responses, if you wish.

**Exam** instructions

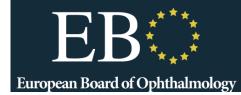

Questions 1 to 5 of 0 Time Remaining: 00:28:32

**EBO Test Exam** 

#### Options:

- A. TRUE
- B. FALSE

A 5-year old boy, tall for his age with long thin fingers and hyperextensible finger joints, presents with bilaterally subluxated lenses, one down and in and the other up and out. Both parents are normal and there is no family history:

- 1. The most likely diagnosis is Weill-Marchesani syndrome
- 2. An electroretinogram is indicated
- 3. Visual acuity is best helped by aphakic or phakic spectacle correction based on retinoscopy and subjective refinement
- 4. In the differential diagnosis an autosomal recessive disease such as homocystinuria should not be considered
- 5. An echocardiogram should be performed

| A. TRUE    | ~ |
|------------|---|
| B. FALSE   | ~ |
| Don't Know | ~ |
| A. TRUE    | V |
| B. FALSE   | ~ |

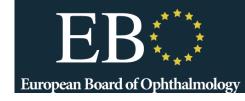

| 59 | May require penetrating keratoplasty | TRUE  | Review |
|----|--------------------------------------|-------|--------|
| 60 | Starts in early childhood            | FALSE | Review |
|    |                                      |       |        |

If you are happy with your answers, press the Finished button to complete the exam. You wanted be able to change your answers after this.

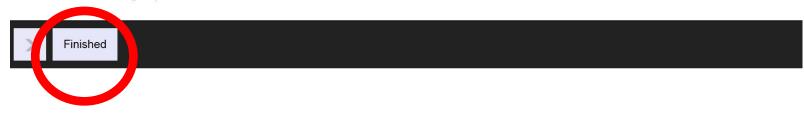

Very important!! This saves your answers!!!

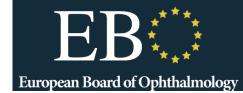

Speedwell eSystem

Sign Out ]

Thank you for completing the exam.

Your answers have been collected, and your results will be released to you in due course.

Back To My Exams

# Close this tab, then Finish exam on ProctorExam -> (see next Slide)

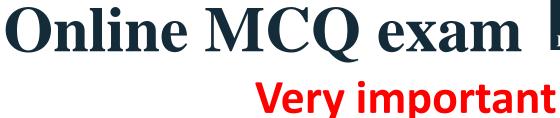

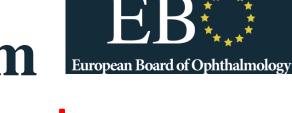

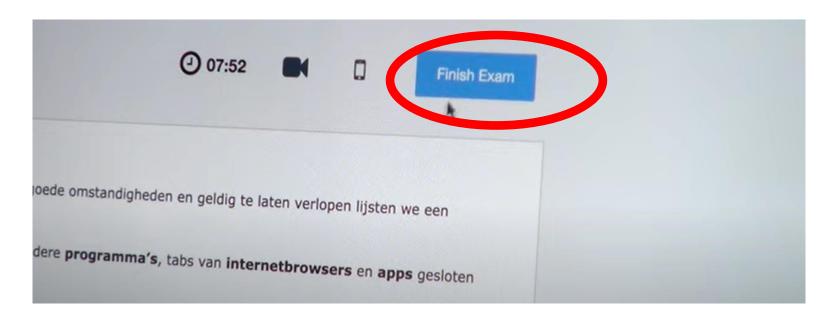

#### **IMPORTANT**

- Click "Finished" at end of Speedwell exam (to save your answers) If the timer runs out before you have a chance to save your answers, the system will automatically save them for you
- Click "Finish Exam" in ProctorExam (to end monitoring)
- Close Browser tabs

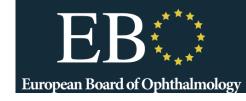

Start time 13.00 CEST, End time 14.20 CEST

- •8 cases: A1, A2, B1, B2, C1, C2, D1, D2
  - A. Optics, refraction, neuro / pediatrics, strabismus
  - B. Cornea, external / Orbit, adnexa
  - C. Glaucoma / Cataract, refractive
  - D. Retina / Uveitis

# ID and set up check again European Board of Ophthalmology

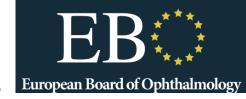

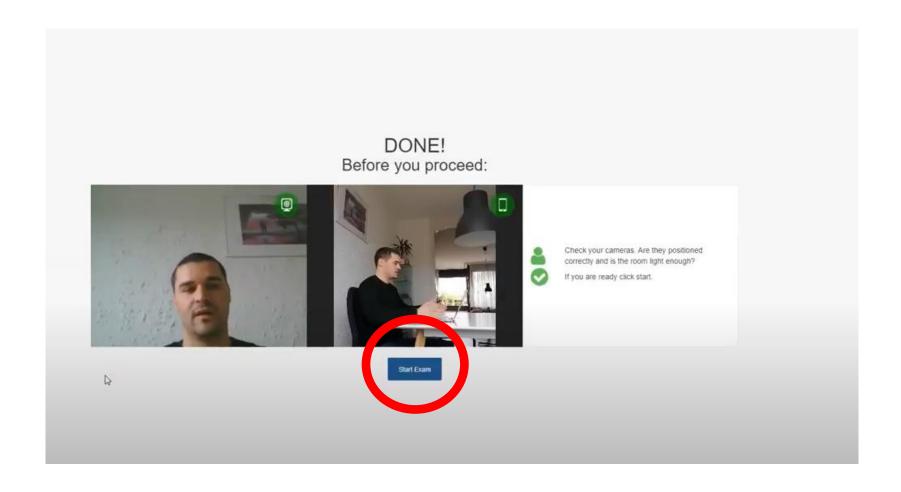

Exam opens in new tab – keep ProctorExam tab open

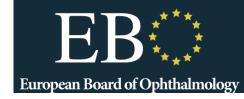

#### **Exams Not Taken**

| Code            | Name                             |      |  |
|-----------------|----------------------------------|------|--|
| 2021_EBO TEST A | 2021 EBO TEST A VSA EXAM Details | Take |  |

#### **Exams Taken**

Code Name

Download and Configure Safe Exam Browser

Exam will be listed on entry page. Click Take

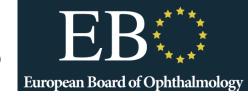

lwellesystem.com/delivery/ExamEvent/Take/269

In this exam, you will be tested on your clinical knowledge and decision making.

You will be presented with 8 cases.

For each case, you will be presented with:

- Summary clinical data / history for the patient
- Images

For each case, you will need to consider:

- Key findings in the images you see
- Potential diagnoses
- Prognosis
- Management / treatment options

These questions are "Very short answer" types. Under each question is a small text box, where you can type in a short answer.

Be brief - for example, if you were being asked for a diagnosis, be as specific as possible in a few words. Avoid using acronyms unless they are widely used.

Click on images to magnify them, then click the "Close magnification" button to go back to the question.

To proceed through the exam, click/ tap the ">" button at the bottom of the screen.

#### **Exam instructions**

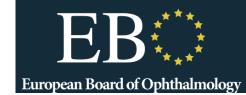

Question 1 of 29

Patient History:

#### **Text**

For this case, over the next few screens you will be asked to identify important features, your diagnosis and treatment options.

#### **Pictures**

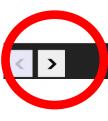

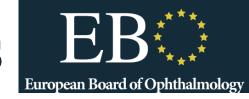

Describe what you see on the right.

Enter only a short description, including only the most important information.

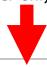

# 100 character answer in the field 5 questions per case

What disease would you suspect?

Enter only the disease name into the space below.

What is the most important diagnostic test?

What is the diagnosis?

Enter only the diagnosis into the space below.

What is the treatment?

Enter only the treatment into the space below.

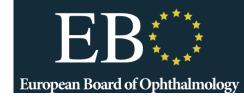

2021 EB

=

**Review Your Responses** 

#### **Answered Questions**

| Number | Question Text | Your Response |        |
|--------|---------------|---------------|--------|
| 1      |               |               | Review |
| 2      |               |               |        |
| 3      |               |               | Review |
| 4      |               |               | Review |
| 5      |               |               | Review |
| 6      |               |               | Review |
| 7      |               |               | Review |
| 8      |               |               | Review |
| 9      |               |               | Review |
| 10     |               |               | Review |
| 11     |               |               | Review |
| 12     |               |               | Review |
| 13     |               |               | Review |
| 14     |               |               | Review |

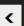

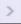

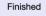

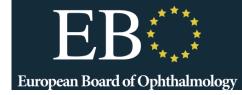

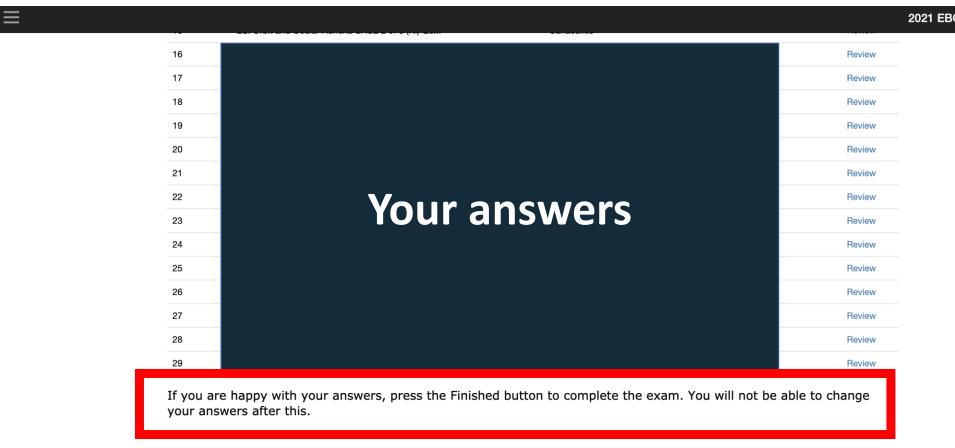

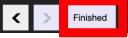

#### **Very important**

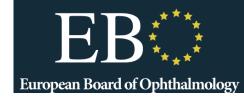

| Warning, you have 4 unanswered question(s)!                           |       |
|-----------------------------------------------------------------------|-------|
| Are you sure? You will not be able to change your answers after this. |       |
|                                                                       | Ye No |

You will be told if you miss a question

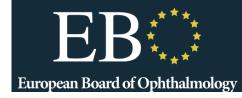

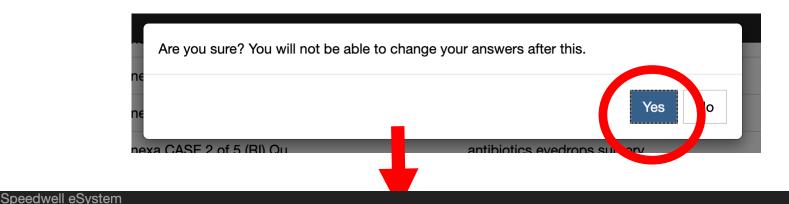

You have now answered all questions in this exam. Click "Finish" to submit them and end your attempt.

You will receive your results in due course.

Back To My Exams

Confirm you are finished the exam.

Close this tab, go back to ProctorExam tab

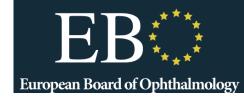

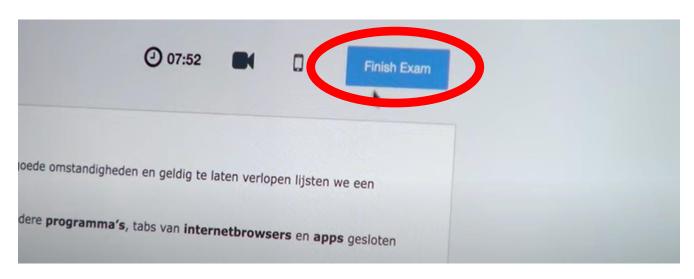

#### **IMPORTANT**

- Click "Finished" at end of Speedwell exam (to save your answers) If the timer runs out before you have a chance to save your answers, the system will automatically save them for you
- Click "Finish Exam" in ProctorExam (to end monitoring)
- Close Browser tabs

(Results around 2 weeks)